Алгоритм размещения ВКР в системе личных кабинетов

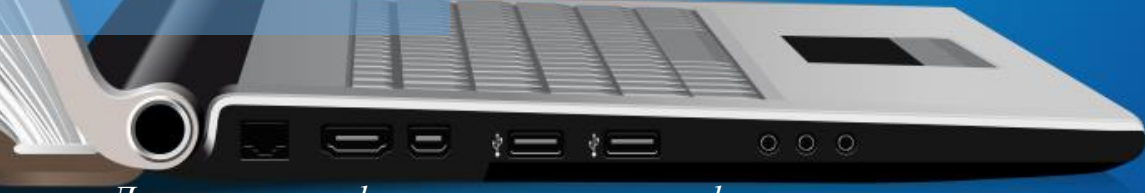

*Департамент финансовых рынков и финансового инжиниринга*

 $\odot$ 

 $\boldsymbol{\omega}$ 

1.000.000.

#### **1. Размещение студентом Планазадания**

**2. Согласование Плана-задания научным руководителем** 

**3. Размещение студентом 1 главы ВКР**

**4. Размещение студентом 2 главы ВКР**

**5. Размещение студентом 3 главы ВКР**

**6. Размещение студентом полной ЭВКР в графу «Работа»(doc, docx)**

**7. Размещение студентом финальной ЭВКР в графу «Эл.версия. Обучающийся»(pdf)**

**8. Размещение студентом разрешения на размещение ВКР**

**9. Отправка н.руководителем ЭВКР менеджерам Департамента для первичной проверки**

**10. Согласование итоговой ЭВКР Руководителем Департамента**

**11. Размещение н.руководителем финальной ЭВКР в графу «Эл.версия. Руководитель»(pdf)**

**12. Размещение н.руководителем отзыва на ВКР**

 $\boxed{\circ}$ 

**13. Размещение студентом рецензии (магистратура и ВКРстартап)**

**14. Установление н.р. статуса «Допущен(а) к защите»** 

**15. Установление Руководителем Департамента статуса «Соответствует/Не соотв-т требованиям»**

Размещение ВКР осуществляется через Личный кабинет: <https://org.fa.ru/>

## ВАЖНАЯ ИНФОРМЦИЯ ОБ ИСПОЛЬЗОВАНИИ СИСТЕМЫ «АНТИПЛАГИАТ.ВУЗ»

• В соответствии с регламентом использования системы «Антиплагиат.Вуз» **количество проверок ВКР, доступное студентам – 6 раз.**

• При загрузке работы на платформу в графу «Работа» (doc, docx) система «Антиплагиат.Вуз» проводит анализ размещенного текста на наличие заимствований.

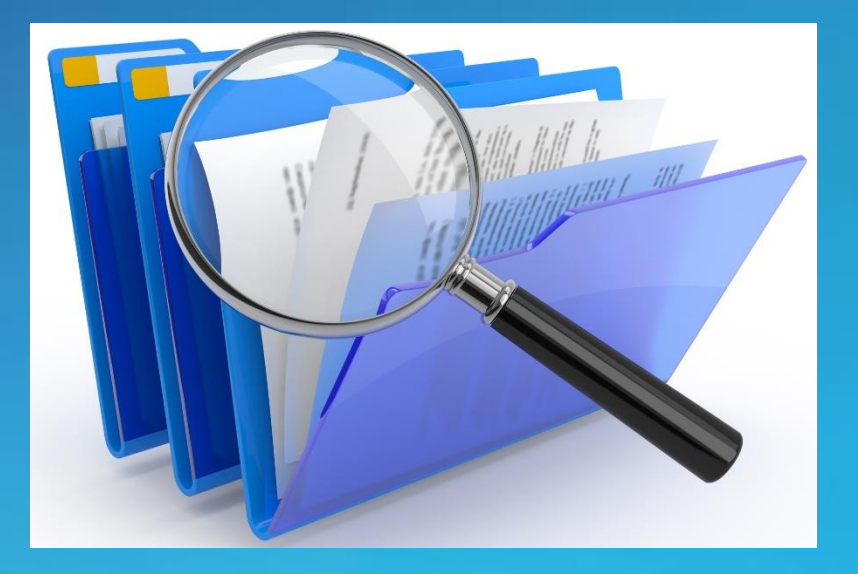

• **Допустимый процент заимствований – 15%.**

#### Размещение и согласование Плана-задания

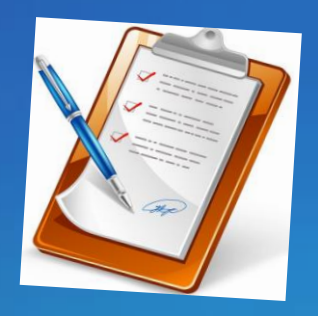

- После подачи студентом заявления на выполнение ВКР Департамент издает приказ о закреплении тем и руководителей ВКР в сроки, установленные [Положением](http://www.fa.ru/org/dep/frifi/Documents/Приказ%20№%202203_о%20от%2018.10.2021%20Об%20утверждении%20Положения%20о%20ВКР%20-%20бакалавриат%20и%20магистратура%20%281%29.pdf) о ВКР (ссылка). Приказ издается по группе.
- Обучающийся должен самостоятельно загрузить План-задание на портал в графу «План-задание» **не позднее 15 календарных дней с даты издания приказа.**
- Размещенный в системе файл согласовывается научным руководителем.
- В случае наличия замечаний у научного руководителя по разработанному Плану-заданию студенту необходимо учесть замечания и загрузить обновленную версию.

### Размещение студентом текстов глав ВКР

- Студент размещает отдельные главы ВКР на портале **в установленные Графиком подготовки ВКР сроки**. Сроки подготовки ВКР определяет Департамент и размещает на странице подразделения на сайте Финуниверситета.
- **Каждая глава ВКР отдельно загружается на портал в графу «Работа» с новой строки в формате doc или docx**.
- **ВАЖНО:** о загрузке глав ВКР на портал студент должен проинформировать научного руководителя.

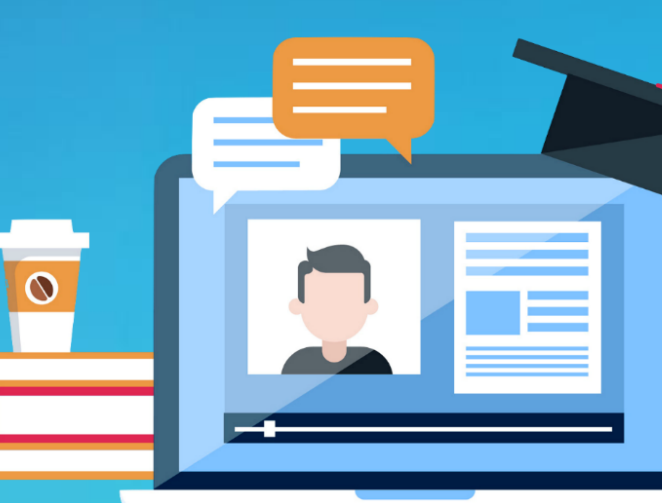

## Размещение студентом полной ЭВКР

- Загрузка студентом полной электронной версии ВКР на портал **в графу «Работа» в формате doc или docx** происходит в установленный Графиком подготовки ВКР срок.
- Название файла ВКР должно быть оформлено следующим образом: вид работы, фамилия студента, номер группы и, при необходимости, ключевые слова (*ВКР\_Иванов\_ДЭУ18-1\_Методы хеджирования фин. рынков*). **Департамент рекомендует оформлять название файла следующим образом: Иванов И.И.\_ДЭУ18-1**
- **ВАЖНО:** обучающийся информирует научного руководителя о размещении ВКР на платформе.

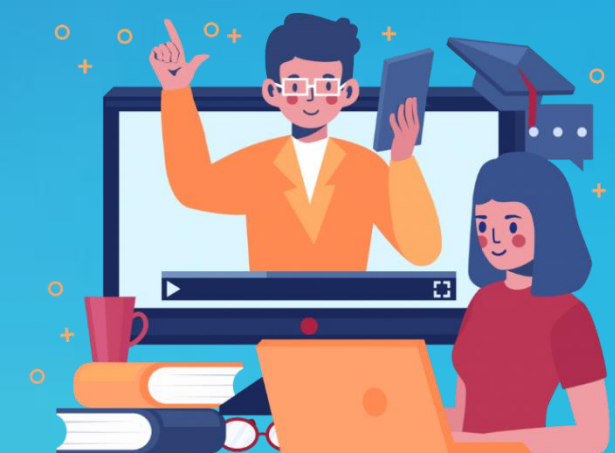

## Размещение студентом финальной ЭВКР

- После проверки и согласования научным руководителем итоговой ВКР **студент размещает на платформе в графу «Электронная версия. Обучающийся» электронный вариант работы в формате pdf** в соответствии с Графиком подготовки ВКР.
- **Финальная версия ЭВКР ОБЯЗАТЕЛЬНО должна включать**:
- 1. подпись студента на титульном листе;
- 2. отметку студента о самостоятельном выполнении ВКР на последнем листе заключения в формате: «*Работа выполнена мною самостоятельно, Дата, Подпись».*

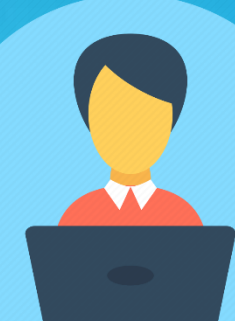

# Загрузка студентом разрешения на размещение ВКР

• Вместе с финальной версией ЭВКР студент загружает на платформу в графу «Разрешение на размещение» **[скан подписанного разрешения на](https://docs.yandex.ru/docs/view?url=ya-browser%3A%2F%2F4DT1uXEPRrJRXlUFoewruNjCr3lMbZbj9u6cealAzme_fnOrnU36_cQuzCYIiJvLu1puxIkCptINGrmlXX1ovjsiJ5DE6SuDZwtkGq_QlkF79U55oGaee4lbBGTtMMbaBMdZoWERkJCa80CE7JFNNA%3D%3D%3Fsign%3DKsy4m5-sHVBBb3wae0r7Hxv_rO_r_aMt2EdZt-awyfA%3D&name=Разрешение%20на%20размещение%20ВКР%20.docx&nosw=1)  размещение ВКР** (ссылка на документ) **в формате pdf.**

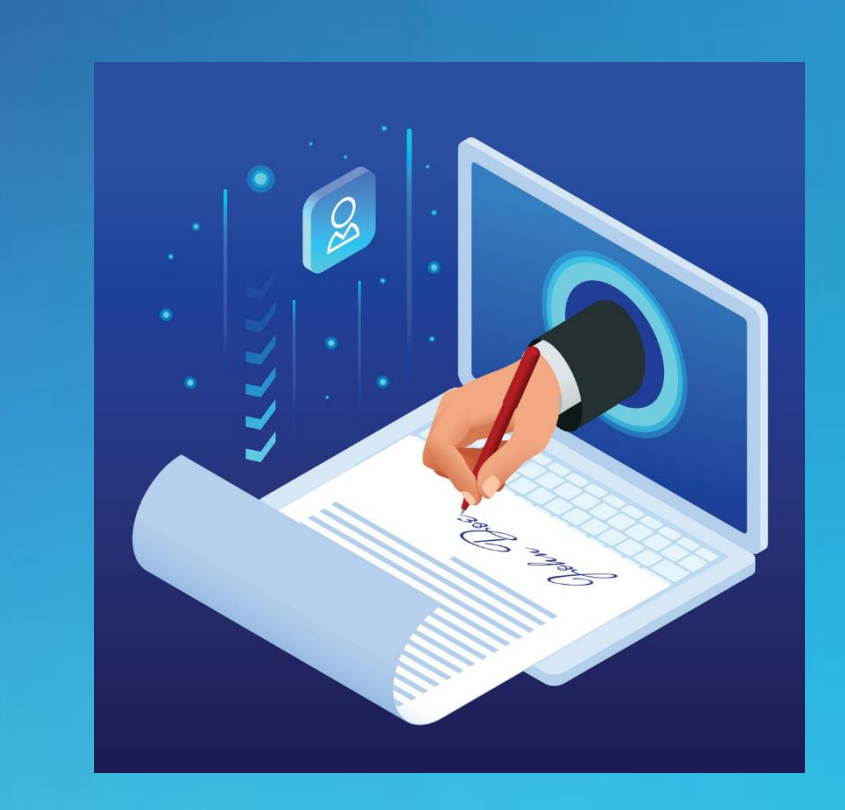

## Отправка научным руководителем финальной ЭВКР менеджерам Департамента

- После размещения студентом финальной подписанной версии ЭВКР на портал в графу «Электронная версия.Обучающийся» научный руководитель **ОБЯЗАТЕЛЬНО проверяет оформление ВКР, ставит подпись на титульном листе и направляет верно оформленную работу на проверку менеджерам Департамента** в установленные Графиком подготовки ВКР сроки.
- Отправка ВКР студентов осуществляется **СТРОГО** на адреса электронных почт:

**Бакалавриат**: lehrustova@fa.ru; iddzyuba@fa.ru

**Магистратура**: lehrustova@fa.ru; aszavyalova@fa.ru

• **Не допускается отправка студентом ЭВКР менеджерам Департамента**!

# Согласование итоговой ЭВКР Руководителем Департамента

- После первичной проверки ЭВКР менеджерами Департамента и устранения студентом замечаний, выявленных в тексте или оформлении, работа направляется Руководителю Департамента для согласования и подписи.
- **ВАЖНО: менеджеры самостоятельно направляют ЭВКР на согласование Руководителю Департамента, информируя научного руководителя о результатах проверки работы.**
- После того, как Руководитель Департамента поставил подпись и дату на титульном листе, **менеджеры направляют ЭВКР научному руководителю для размещения на портале.**

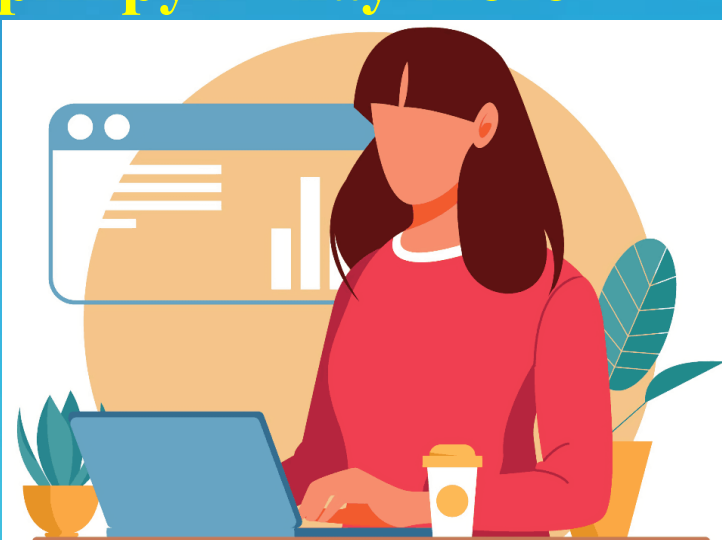

# Размещение научным руководителем финальной ЭВКР

• После согласования ЭВКР Руководителем Департамента научный руководитель размещает на портал в графу «Электронная.версия.Руководитель» подписанную электронную версию ВКР в формате pdf **не позднее чем за 5 календарных дней до даты защиты ВКР.**

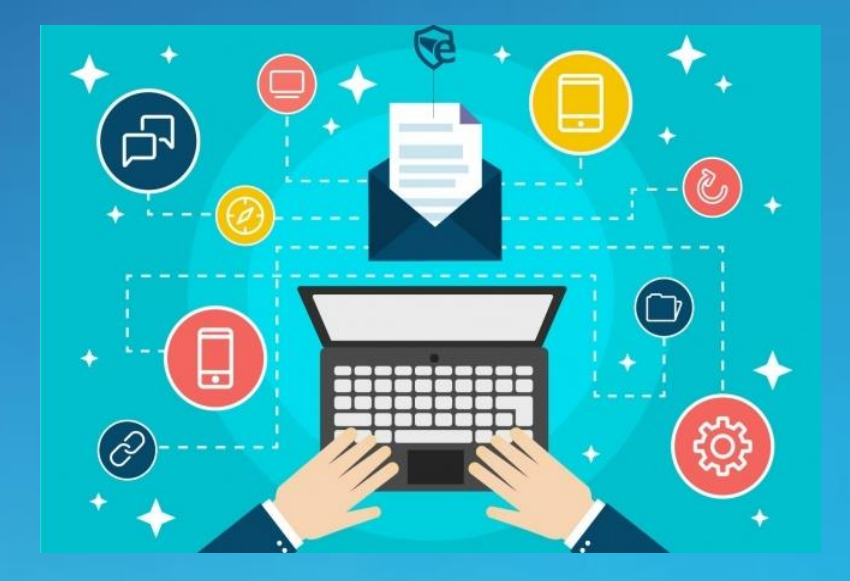

## Подготовка и размещение научным руководителем отзыва на ВКР

• После размещения студентом итоговой электронной ВКР в графу «Электронная версия.Обучающийся» и подписанного разрешения на размещение в формате pdf научный руководитель составляет письменный отзыв о работе обучающегося и загружает его систему **не позднее 5 календарных дней до защиты ВКР в графу «Отзыв».**

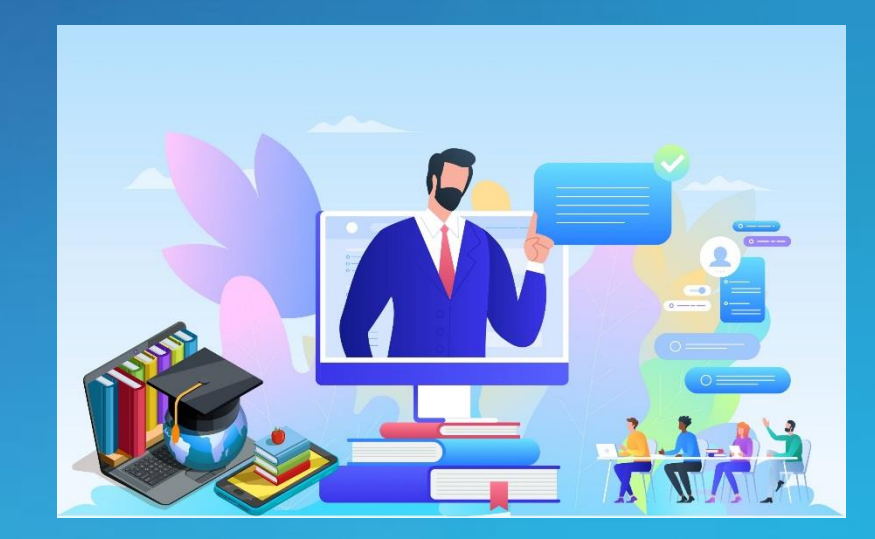

# Размещение студентом рецензии (магистратура и ВКР-стартап)

- Финальная версия ЭВКР направляется студентом или научным руководителем рецензенту для проведения экспертизы до или после согласования ЭВКР с Руководителем Департамента.
- Готовую рецензию студент загружает на платформу в графу «Рецензия» **не позднее 5-ти календарных дней до даты защиты ВКР.**

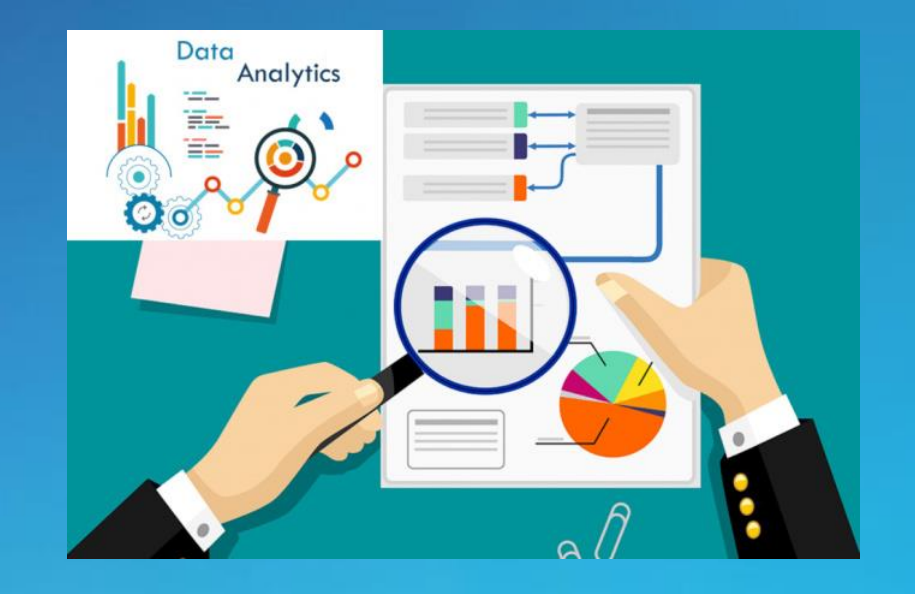

## <u>Установление статуса «Допущен(а) к защите» и</u> согласование Руководителем Департамента

- После размещения итоговой подписанной ЭВКР в графу «Электронная версия.Руководитель» в формате pdf **научный руководитель устанавливает статус «Допущен(а) к защите» не позднее 5-ти календарных дней до защиты ВКР.**
- Руководитель Департамента **осуществляет проверку правильности размещения на портале всех документов по ВКР и устанавливает статус «Соответствует требованиям/ Не соответствует требованиям» не позднее 5-ти календарных дней до даты защиты ВКР.**

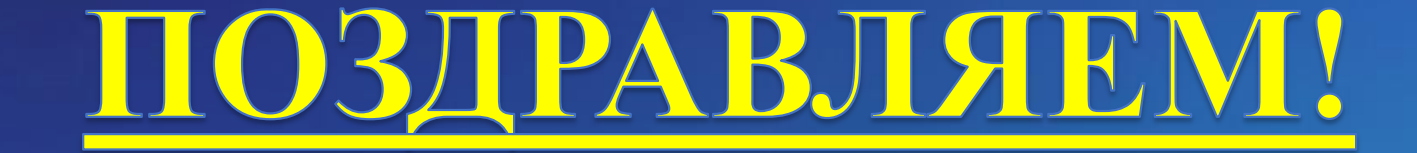

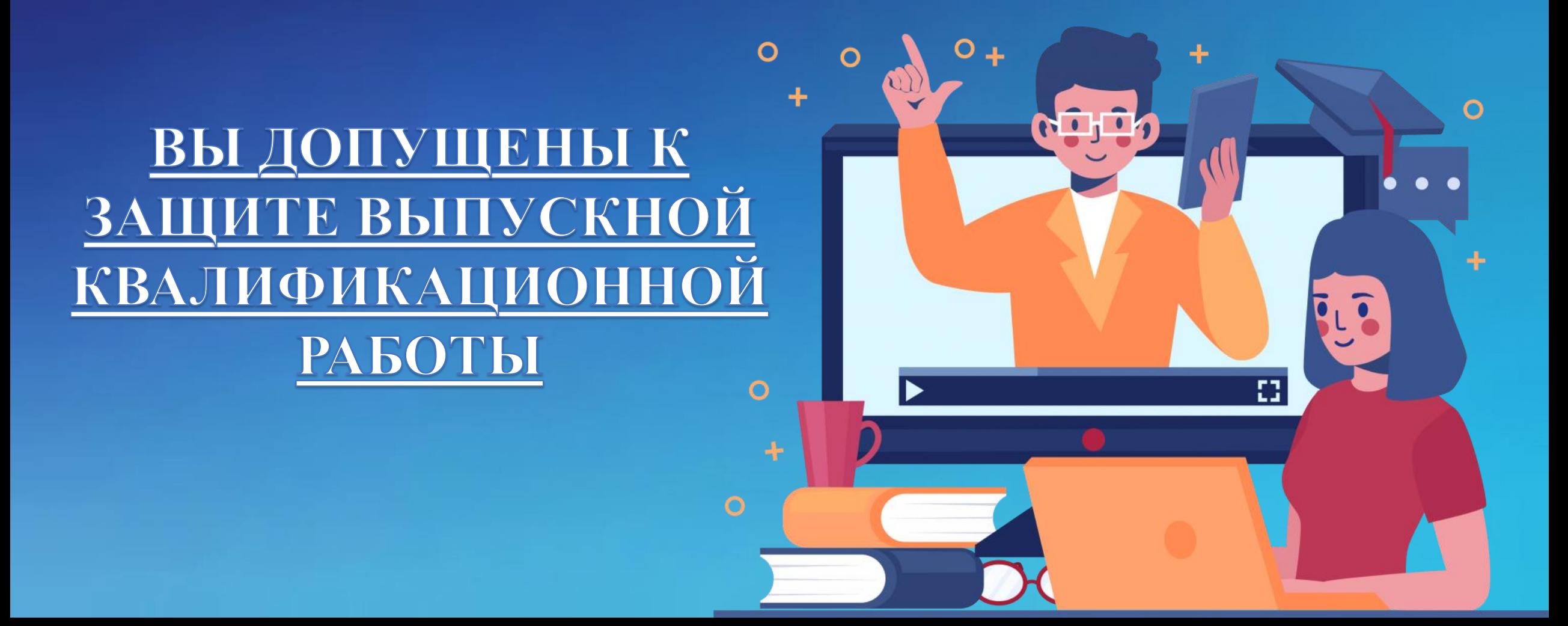